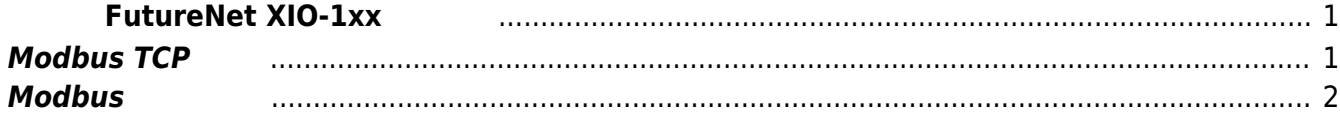

## **FutureNet XIO-1xx**

<span id="page-2-0"></span>[FutureNet XIO-100](http://www.centurysys.co.jp/products/protocol/xio100.html) / [XIO-110](https://www.centurysys.co.jp/downloads/industrial/xio110/index.html)  $\Box$ Modbus DIO  $\Box$ NEW! [Modbus](https://ma-tech.centurysys.jp/doku.php?id=mae3xx_devel:modbus_programming:start) (pylibmodbus) トラック [\(pylibmodbus\)](https://ma-tech.centurysys.jp/doku.php?id=mae3xx_devel:modbus_programming:start) アクリケーション こうしょう **Modbus TCP**  $MA-E300 \t XIO-1\times 0 \t Ethernet \t ModbusTCP \t DIO$ MA-E300 Master∏XIO-1×0 Slave root@plum:/# ipython3 Python 3.4.3 (default, Nov 17 2016, 01:29:34) Type "copyright", "credits" or "license" for more information. IPython 1.2.1 -- An enhanced Interactive Python. ? -> Introduction and overview of IPython's features. %quickref -> Quick reference. help -> Python's own help system. object? -> Details about 'object', use 'object??' for extra details.

<span id="page-2-1"></span>In [1]: import pylibmodbus

In [2]: client = pylibmodbus.ModbusTcp('192.168.254.252')

In [3]: client.connect()

In [4]: client.set slave(0)

In [5]: client.read\_input\_bit(0)

Out[5]: 1

In [6]: client.write\_bit(1000,1)

Last update: 2021/06/15 14:59 mae3xx\_devel:communicate\_with\_xio100:start https://ma-tech.centurysys.jp/doku.php?id=mae3xx\_devel:communicate\_with\_xio100:start

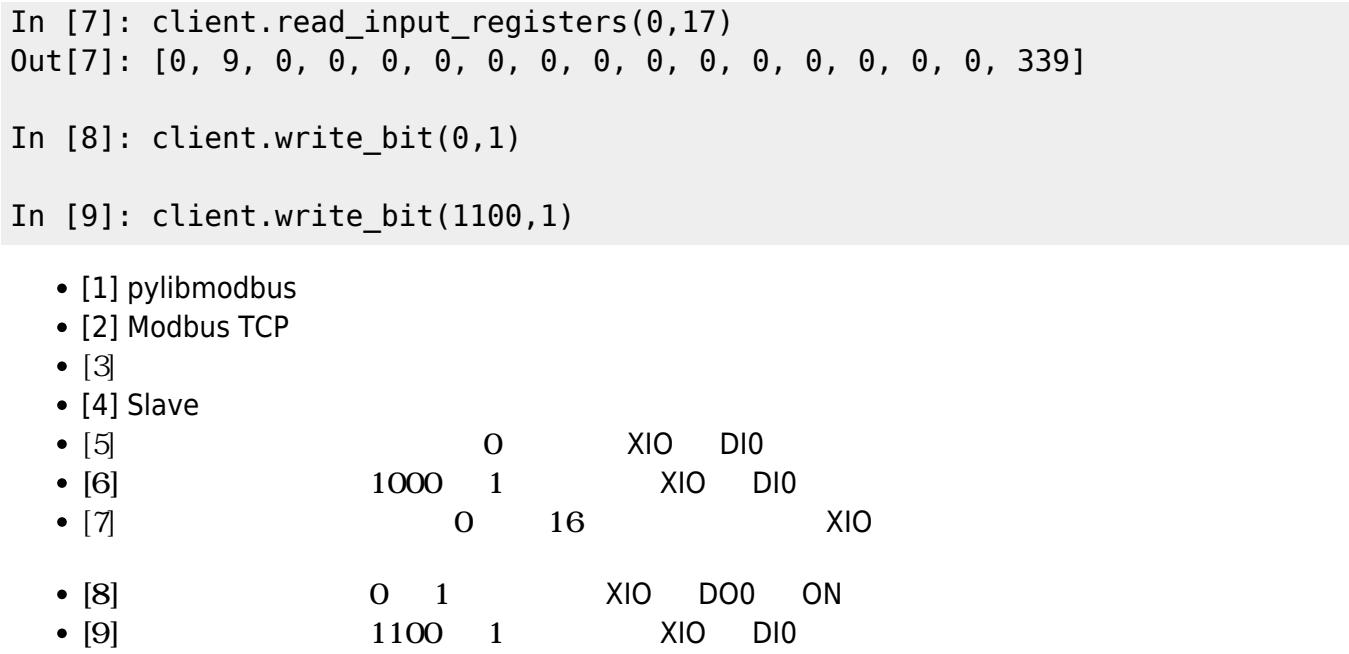

## <span id="page-3-0"></span>**Modbus レジスタ**

## $XIO-1\times 0$

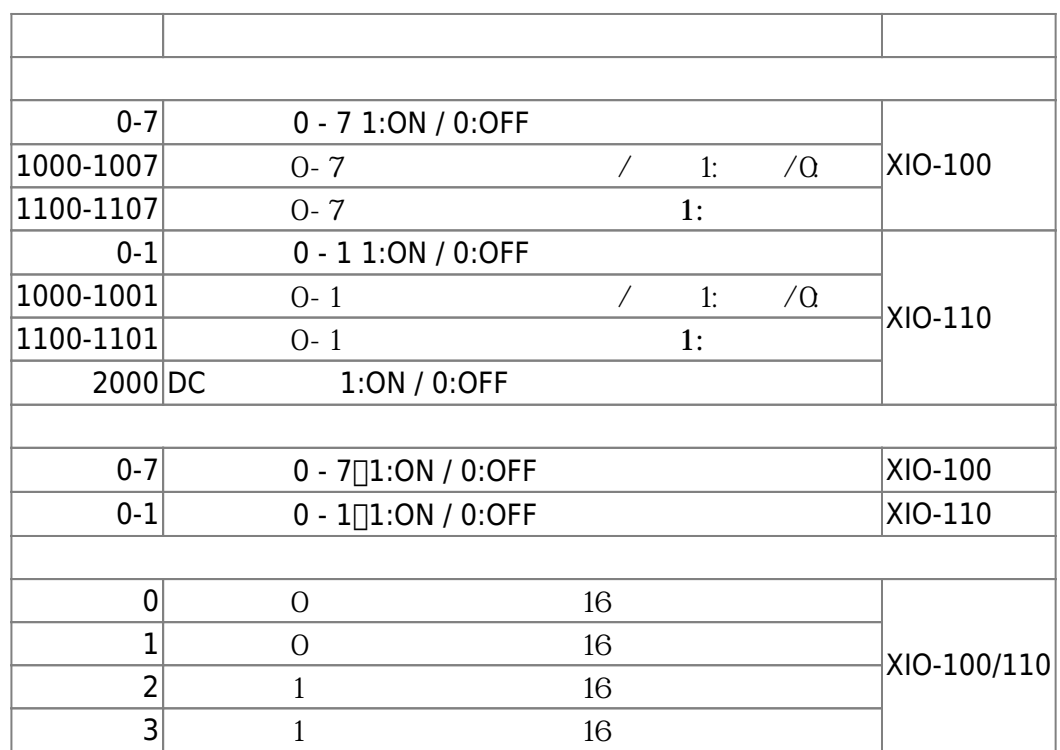

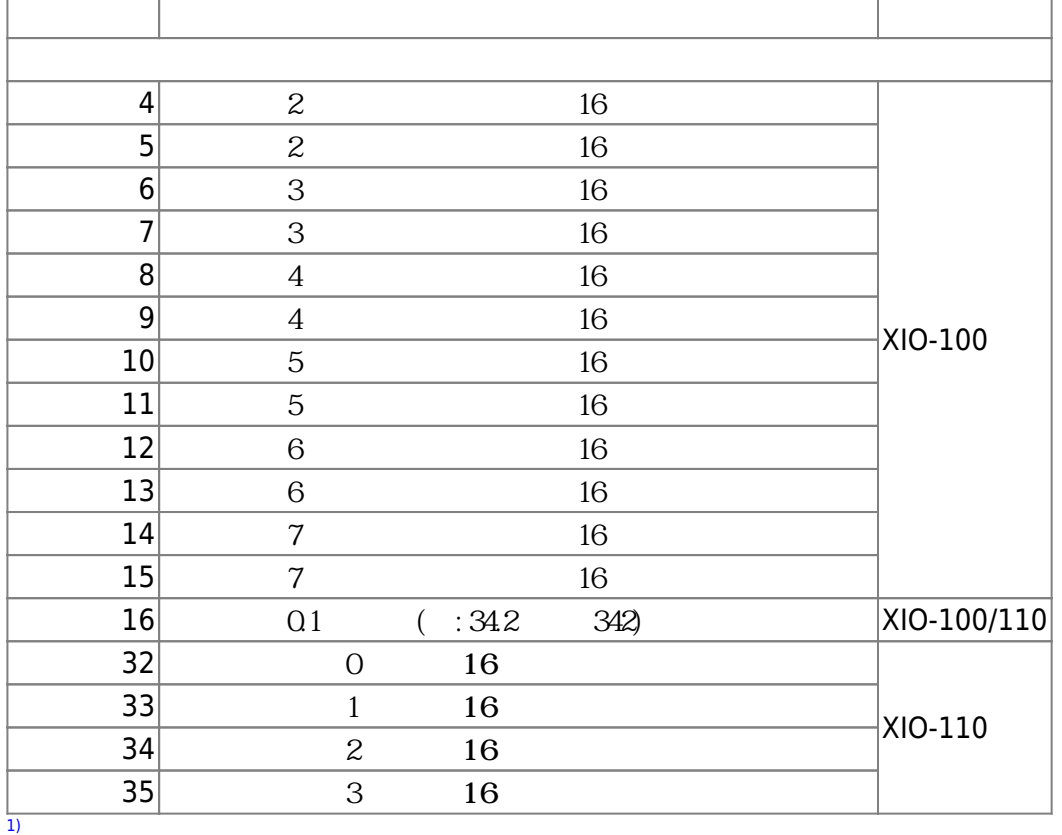

From: <https://ma-tech.centurysys.jp/>- **MA-X/MA-S/MA-E/IP-K Developers' WiKi**

Permanent link: **[https://ma-tech.centurysys.jp/doku.php?id=mae3xx\\_devel:communicate\\_with\\_xio100:start](https://ma-tech.centurysys.jp/doku.php?id=mae3xx_devel:communicate_with_xio100:start)**

Last update: **2021/06/15 14:59**